# **Fiche résumé** Télécharger une application

## Un téléphone comme une valise

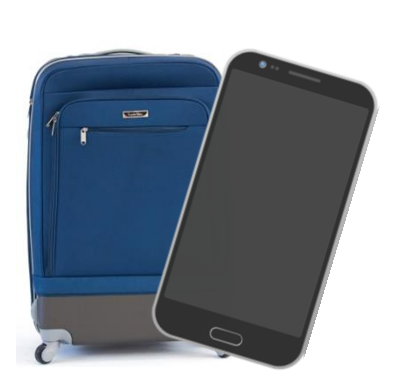

Un téléphone, c'est un peu comme une valise. On peut y mettre tout un tas d'éléments qui serviront à prendre des photos, à jouer, qui donneront des recettes de cuisine… Ces éléments sont des **applications**.

Et tout comme dans une valise, ces applications font une taille ou un poids donné, certaines sont gratuites et d'autres payantes. Certaines ont besoin d'Internet pour fonctionner tandis que d'autres non.

#### Rechercher une application

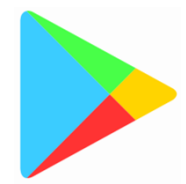

C'est par le Google Play Store que vous pourrez rechercher, trouver et télécharger vos applications.

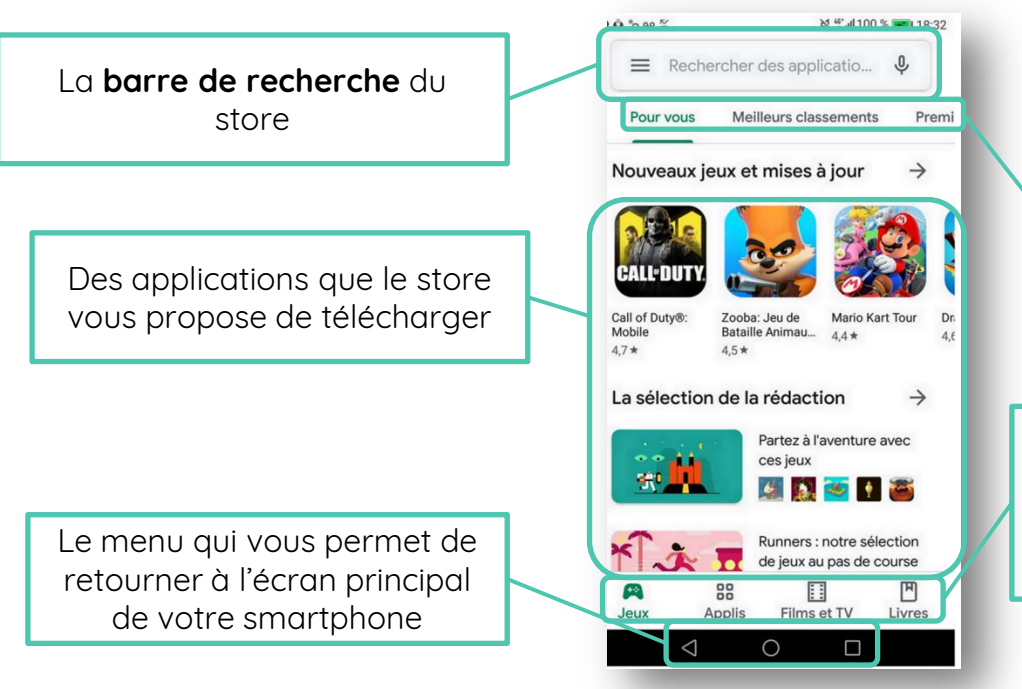

Une proposition de **classement** des applications disponibles

 $123$ 

**DiGiT** 

Les catégories **disponibles sur le store** : des jeux, des applications, mais aussi des films et des livres. Attention, beaucoup sont payants !

### Télécharger une application

Certaines applications étant payantes, Google Play store vous demande d'enregistrer une carte bancaire. Mais **ce n'est pas obligatoire** ! Il vous suffit de cliquer sur le bouton **« Ignorer ».**  Vous ne pourrez alors télécharger que des applications gratuites.

Pour télécharger l'application souhaitée, il suffit de cliquer que le bouton **installer** 

### Choisir une application

Quand on télécharge une application, certaines informations peuvent être utiles à connaître : son poids, si les autres utilisateurs en sont contents…

Cela peut aider à choisir entre plusieurs applications du même type.

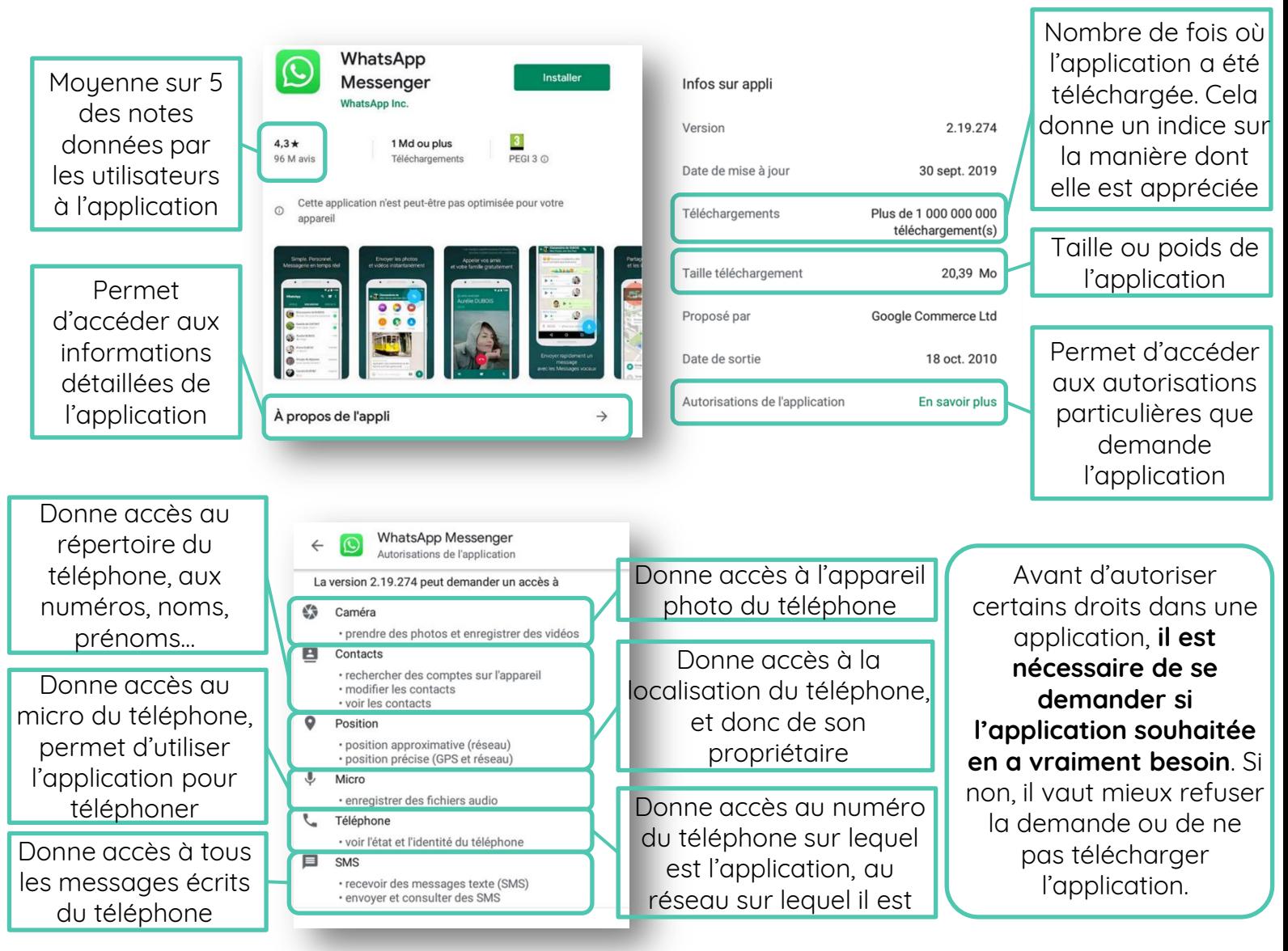

#### Supprimer une application

On a parfois besoin d'enlever des objets de sa valise, pour l'alléger ou parce qu'on ne s'en sert plus. Sur un téléphone, c'est pareil !

Pour supprimer une application, on **clique sur l'application** et en maintenant son doigt appuyé dessus, on glisse vers le haut de l'écran, jusqu'à la corbeille **Désinstaller** qui s'est affichée. Votre téléphone vous demandera ensuite de confirmer la suppression.Désinstaller

## **Continuez à apprendre sur 1, 2, 3, digit !**